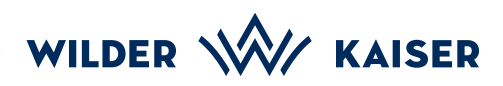

## **Mobile StaffCARD**

Instructions for Registration and Storage

Register online at:<br>www.wilderkaiser.info/en/staffcard

- You will then receive an email from the address **Wilder Kaiser Ticketing (wkc@feratel.tv)** 2.
- Open the email using the **email pro-**3. **gramme** on your **mobile phone**.

Click on the **card link**: **MobilCard for (…)** in the **email programme** on your **mobile phone**. 4.

The **internet browser** on your<br>**mobile phone** will open.

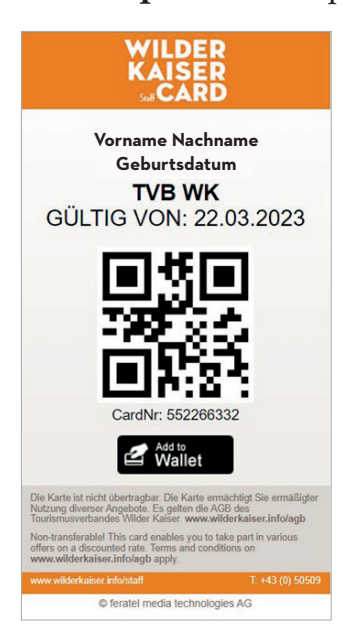

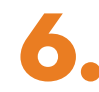

By clicking on **Add to Wallet** By clicking on Add to Wallet<br>
you can permanently save your **mobile StaffCard** on your **mobile phone**.

> You might have to first download either the **Wallet Passbook** from the Google Play Store (Android) or **Wallet** from the App Store (IOS).

Geburtsdatum<br>
TVB WK<br>
TVB WK mobile StaffCARD! **wilderkaiser.info/en/ staffcard** $\bigcap$ 

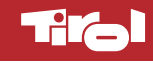